2009 年 5 月 白山工業株式会社 新規事業部

## 気象庁の訓練報配信に関する設定内容のご確認のお願い

拝啓

時下ますますご清祥の段、お慶び申し上げます。毎度格別のお引き立てを賜り、厚く御礼申し 上げます。

さて、2009 年 12 月 1 日、気象庁業務支援センターから緊急地震速報の訓練報が配信されます。

そこで、訓練報が配信された際に、突然に地震発生の情報の表示や機器の制御を行い、混乱が生 じることがないように、訓練報の受信をしない設定にして、システムを運用いただきますようお 願い申し上げます。

各製品の設定方法を下記いたします。

それでは、今後ともご指導、ご支援をよろしくお願い申し上げます。

敬具

## 記

受信機 (KB-2000T/F/J)、フィルタリングボックス (SB-2000) の設定に関して

CnfSTB の共通設定タブの電文受信選択において「訓練報 を受信する」のチェックを外して、各製品に設定を書き 込んでください。設定後は必ず、製品を再起動してくだ さい。

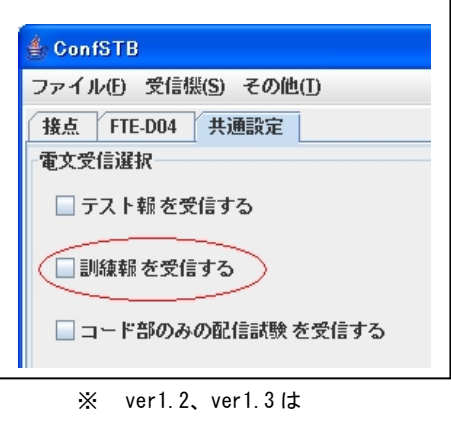

「気象庁 ... 訓練報を受信する」と記載

表示ソフトウェア (KS-2000H) の設定に関して

表示ソフトの電文受信選択タブにおいて「訓練報を受信 する」のチェックを外してください。設定後は必ず、表 示ソフトウェアを再起動してください。

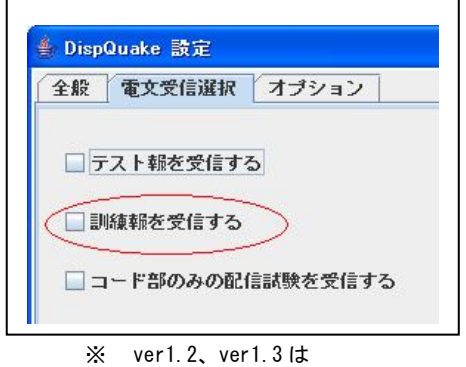

「気象庁 ... 訓練報を受信する」と記載

## **HAKUSAN**

接点制御ソフトウェア(KS-1000S)、音声再生ソフトウェア(KS-1000A)

各ソフトウェアの電文フィルタ設定タブにおいて「訓 練報を受信する」のチェックを外して適用ボタンを押 してください。設定後は必ず、各ソフトウェアを再起 動してください。

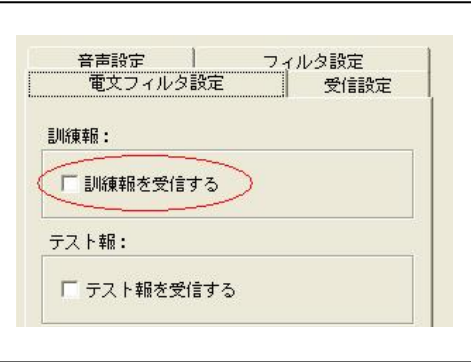

表示ソフトウェア (KS-1000H) の設定に関して

表示ソフトウェアのデータ受信設定タブに おいて「訓練報を受け付ける」のチェックを 外して確定ボタンを押してください。設定後 は必ず、表示ソフトウェアを再起動してくだ さい。

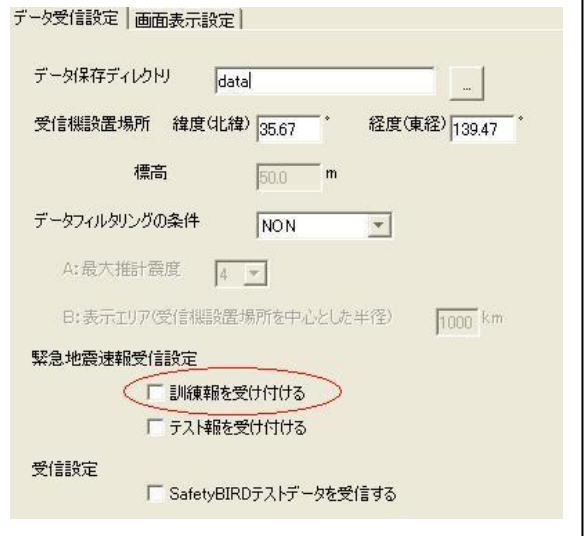

※ SafetyBIRD 対応ソフトウェア (KS-1000S、KS-1000A、KS-1000H) において、バージョン 2.6x 以前のものは、気象庁の訓練報のフィルタ設定がございません。従いまして、気象庁の訓練 報を受信し、フィルタ条件に一致した際には動作いたします。気象庁の訓練報を受信しない 設定にするためには、バージョン 2.7 以上をインストールして、上記と同様の設定をしてい ただき、ご利用くださいますようお願いいたします。

以上